# Pointeuse de proximité TK100 (Pack EASY)

### Présentation

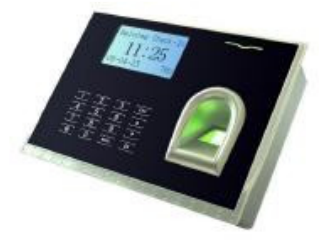

La TK100 est une pointeuse biométrique de conception récente. Connection directe sur votre réseau éthernet (câble droit pour un hub ou svitch, câble croisé pour le port ethernet de l'ordinateur). Une simple prise 220 v suffit à la pointeuse TK100. Les empreintes digitales de 2 doigts par personne sont enregistrées sur l'appareil.

Cette pointeuse n'est pas conforme aux recommandations de la CNIL.

Logiciels Vedex: W300. Nos logiciels sont en français, réalisés et maintenus par nos soins. Le suivi et le support sont permanents dans la vie de nos produits (voir nos pages anciens produits). Fourniture du SDK (ocx) de communication possible.

#### **Caractéristiques**

1500 empreintes donc 750 utilisateurs identifiés par 2 empreintes 50 000 enregistrements Identification < 2 secondes Permet la visualisation du nom d'utilisateur sur l'afficheur (logiciel Vedex) Led et buzzer de signalisation Changement automatique heures d'été/hiver Fonction de messagerie Ecran LCD 128x64 Batterie interne pour maintenir l'horloge hors tension Microprocesseur RISC, OS Linux embarqué Port RS 232 / RS 485 (non utilisé dans les logiciels Vedex) Port éthernet (TCP/IP, 10/100 Mhz) Sensor ZK Alimentation par bloc secteur externe: 220 Vac/5 Vdc Température de fonctionnement 0°- 45°C Plage de fonctionnement 20% - 80% d'humidité Hauteur: 125 mm - Largeur: 180 mm - Profondeur: 55 mm Les caractéristiques techniques peuvent être modifiées sans préavis

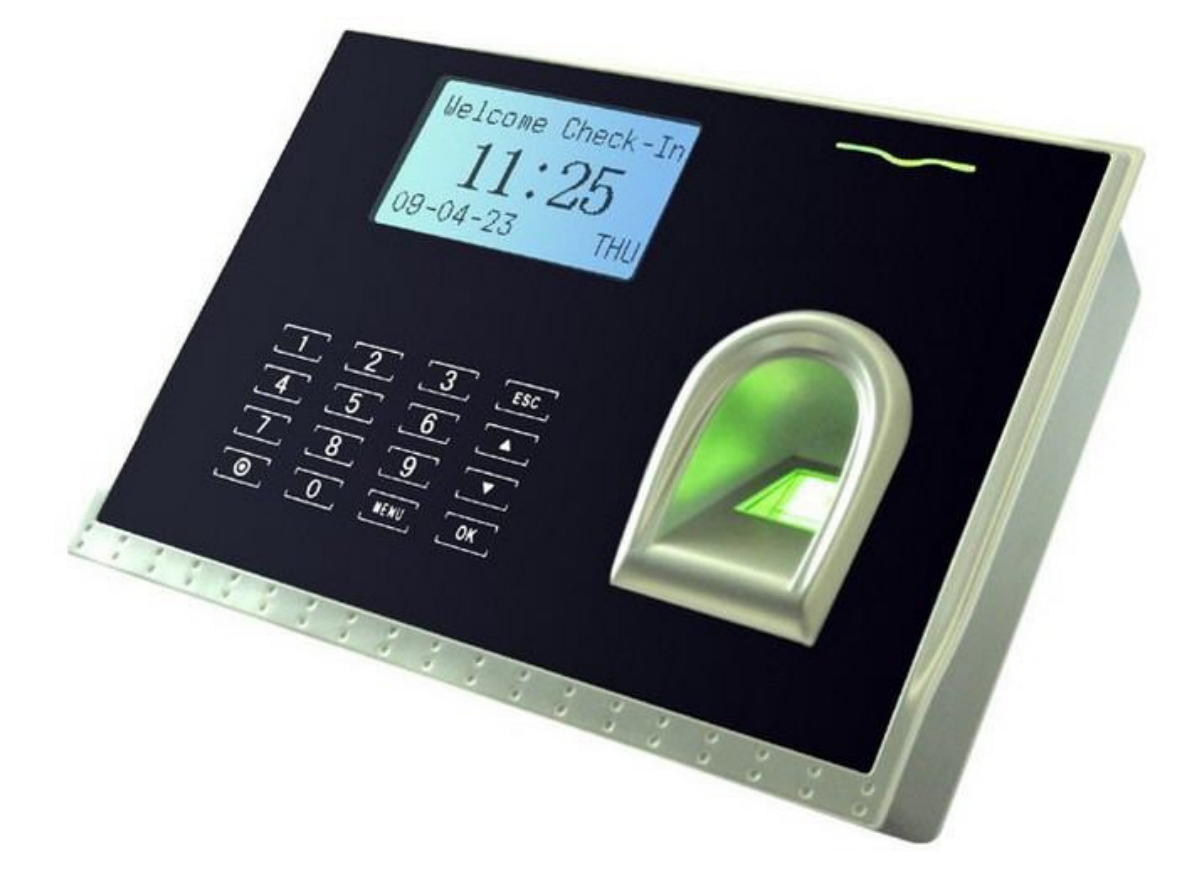

## Logiciel de gestion des temps VEDEX W300 (EASY)

W300 (développé par Vedex): ce logiciel ergonomique et simple d'approche est destiné aux entreprises dont le besoin est plus orienté contrôle. W300 est utilisé principalement à partir de 3 boutons:

TRANSFERER: transfert des pointages stockés dans la pointeuse (votre ordinateur n'est pas utilisé quand les employés pointent: la pointeuse est autonome)

CORRIGER: visualisation à partir de filtres (les absents, les présents, les pointages impairs, etc ...) et correction ou ajout manuel

IMPRIMER: impression sous de multiples formats (date à date, semaine à semaine, heures / minutes ou heures / centièmes, tri) et exportation texte pour Excel, OpenOffice ou utilisation avec un logiciel personnel.

Note: Tous les logiciels Vedex possèdent un système de double ou triple lignes journalières permettant l'enregistrement non modifié ou modifiable des pointages originels sur la 1e ligne. L'heure d'un pointage est ainsi toujours prouvée même après une correction manuelle. Les lignes suivantes permettent la saisie manuelle.

5 serealnes, geston de

Pas d'amadí

Total ar exclide to

Total arrandi

Pas d'arond Total arrondi de la s

Total arrondi de la s

GEBARD.

Pas d'amasti

3 VIRONNERU

7.05  $7.80$ 7.30<br>7.35  $7.30$ <br>0.00<br>0.00

 $37.10$ 

7.85<br>7.30<br>7.35<br>7.35<br>7.30<br>0.00

37.65 7.05 7.35 7.35 0.00  $\frac{1}{37.10}$ 

0.00<br>7.25<br>7.30 7.30<br>7.30<br>7.10<br>0.00<br>0.00

 $90.15$ 

141.00

Page:

Les caractéristiques techniques peuvent être modifiées sans préavis.

#### Exemples d'éditions

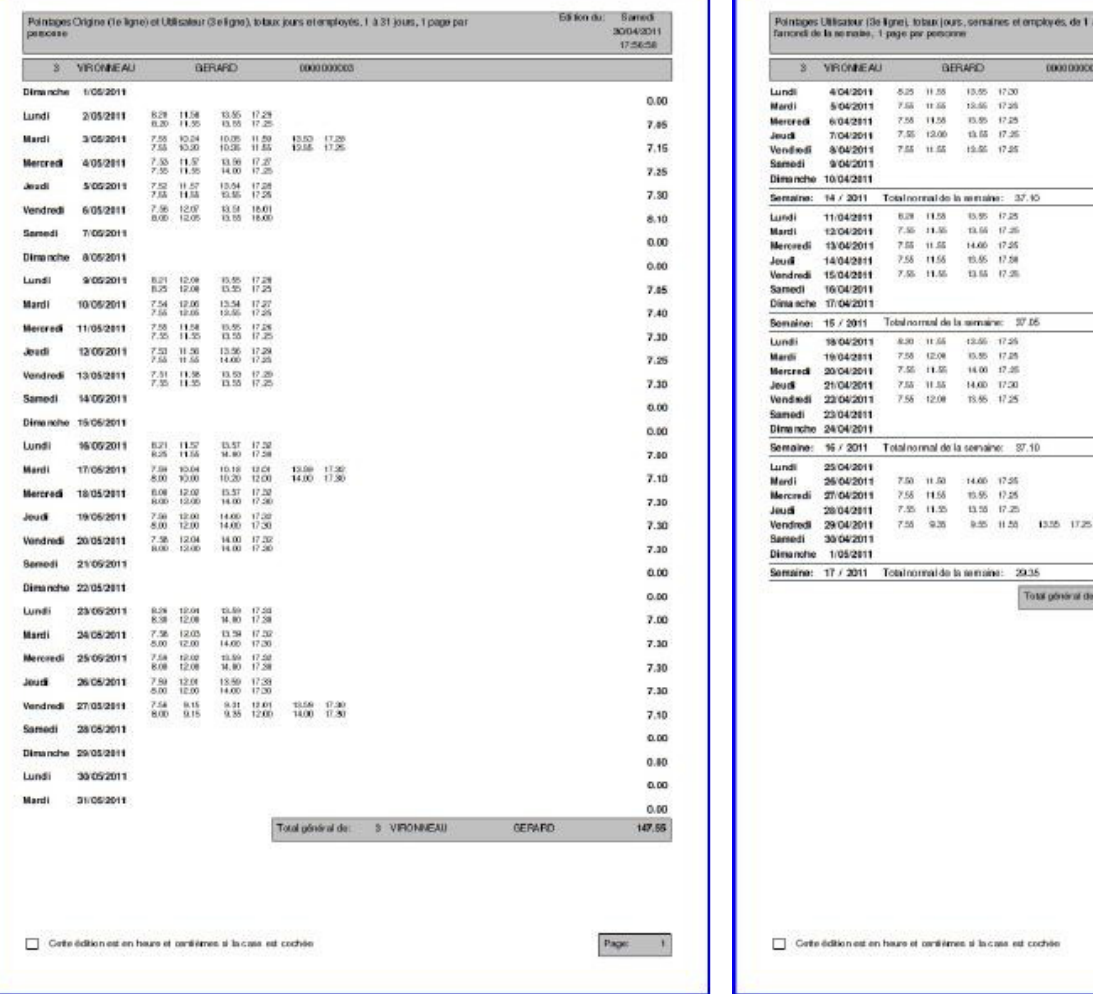

### Transférer

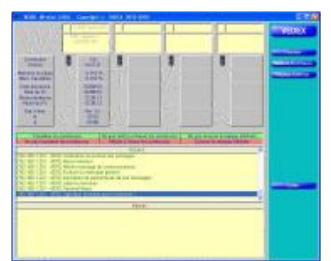

W300 se connecte à la pointeuse. Le transfert est éxecuté sans aucune autre intervention. Astuce: plusieurs pointeuses peuvent être transférées en même temps.

W300 écran de récupération des pointages

# Corriger (1)

La liste des pointages permet une recherche et une correction facile des pointages. Un simple clic sur l'un des filtres provoque l'affichage de: tous (toutes les journées)

- présence (au moins un pointage dans la journée)

- absence (aucun pointage)

- pairs et égal au prévu (nombre de pointages pairs et égal au nombre théorique de pointages renseigné dans la fiche personnelle)

- pairs et différent du prévu (nombre de pointages pairs et différent du nombre théorique de pointages renseigné dans la fiche personnelle)

- impairs (nombre impair de pointages) La période de visualisation est réglable (à partir de 1 journée). Les bornes sur employé début et employé fin sont également positionnables.

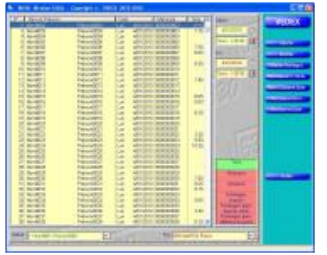

W630 & W300 écran liste des

#### Corriger (2)

W630 & W300 écran de correction

L'écran de correction présente 3 lignes par jour. La ligne bleue représente les pointages réellement effectués par l'employé, cette ligne n'est pas modifiable par l'utilsateur. La ligne verte représente les pointages transformés par le programme d'après les paramètres d'arrondissement de l'employé, cette ligne n'est pas modifiable par l'utilsateur. La dernière ligne est par défaut identique à la 2e ligne. Sur cette ligne, vous pouvez effectuer toutes vos corrections ou ajouts d'heures. Cette ligne est remplie par le programme tant que vous n'y effectuez pas de modification. Le programme ne la modifie plus dès votre première modification. Gestion de 14 entrées/sorties par jour. La couleur des cases entrée est différente de celle des cases sortie.

Vous gérez cet écran sans la souris: les touches FLECHE, ENTREE ou TAB => changement de

ligne ou case

pointages

- Les touches PAGE HAUTE et PAGE BASSE => changement d'employé

- Les touches CTRL + PAGE HAUTE et CTRL + PAGE BASSE => changement de semaine

- La touche F2 => sauver La saisie est raccourcie (tapez 10 qui sera affiché en 10.00, tapez 1 qui sera affiché en 1.00, tapez .1 qui sera affiché en 0.10, tapez .01 qui sera affiché en 0.01). La valeur est préselectionnée pour le remplacement dès que le curseur arrive dans la case.

#### Impression & exportation

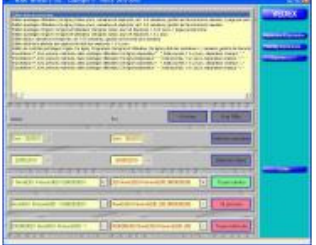

Ceci est la dernière étape. Tout aussi facile que les écrans pécédents: il suffit de sélectionner un format d'édition ou d'exportation, de définir les dates début et fin de l'édition, l'ordre de tri de l'édition (par nom, par numéro ou par matricule), l'employé début et l'employé fin, l'impression des heures au format heures et minutes ou heures et centièmes. Cliquez ensuite sur IMPRESSION/EXPORTATION: votre édition est visualisable à l'écran (mode zoom possible), vous pouvez ensuite l'imprimer ou l'annuler.

W300 imprimer ou exporter

### 3 simples étapes

En 3 simples étapes, l'utilisation de W300 a été démontrée. Tout est conçu dans W300 pour vous faciliter l'utilisation: le sommaire (paramétrable à droite ou à gauche) présentant toujours les choix possibles adaptés à l'écran (pas de menu gigantesque à balayer)

- l'emploi de couleur pour différencier (exemple: le filtre actif dans la liste des pointages est vert, les autres sont rouges)
- la saisie des dates ou des semaines en cliquant directement dans un calendrier (inutile de tapez 8 chiffres et 2 séparateurs)
- la saisie et la navigation rapides en correction de pointages (la main reste sur le clavier)
- la mémorisation permanente des pointages réellement effectués par l'employé (absence de contestation)
- la possibilité d'arrondir le total de la semaine
- un seul clic pour transférer
- l'édition de contrôle
- la sauvegarde automatique de vos données dans un sous répertoire (à chaque démarrage de W300 et une seule fois par jour)
- la sauvegarde manuelle (juste par un clic au moment où vous le désirez) dans un sous répertoire

et encore d'autres fonctions à découvrir ...

#### La fiche du personnel

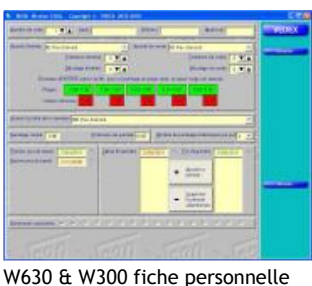

Créer ou modifier un employé est simple et rapide. un employé est affecté à un numéro de carte

- son nom peut apparaître lors d'un pointage
- une pointeuse S300 permet la gestion de 9999 employés, une pointeuse A8 permet 1500 empreintes donc 750 employés (2 par personne)
- sélection de l'arrondi d'entrée (0, 5, 10, 15, 30 ou 60 minutes supérieures)
- sélection de l'arrondi de sortie (0, 5, 10, 15, 30 ou 60 minutes inférieures)
- tolérances d'entrée ou de sortie règlables (temps d'entrée en retard ou de sortie en avance permis)
- décalage d'entrée ou de sortie (permet d'arrondir les heures sur des valeurs autres que celles se terminant par .00, .05, .10, .15, .20, .25, .30, .35, .40, .45, .50, .55)
- sélection de l'arrondi du total de la semaine (0, 5, 10, 15, 30 ou 60 minutes inférieures ou supérieures)
- décalage du point minuit (le changement de jour peut se faire entre 0 h et 12 h)
- extension dynamique de journée (le changement de jour se fait automatiquement x heures après la dernière entrée: ce système permet de gérer des horaires 3 x 8 sans reparamétrer)
- gestion des périodes d'inactivités (interruption de contrat momentanée)

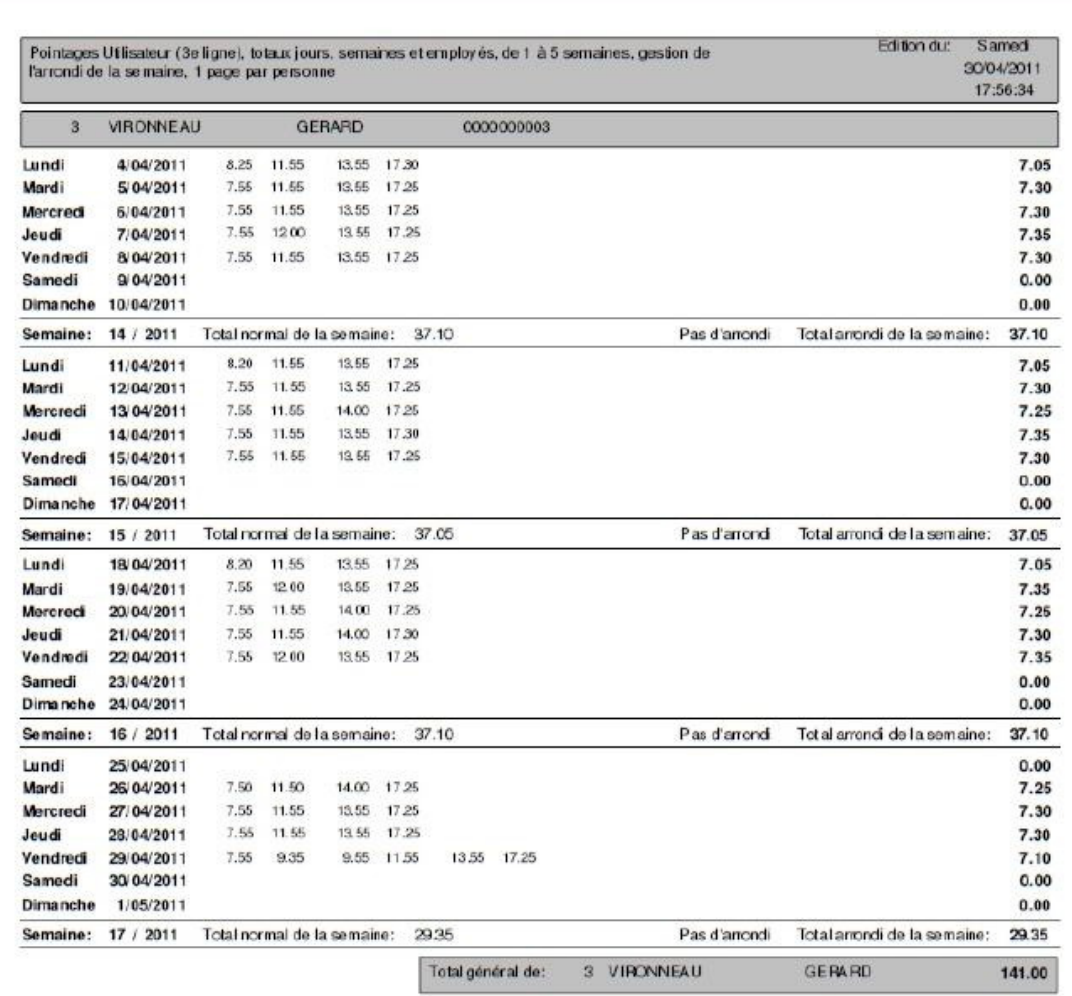

 $\Box$  Cette édition est en houre et centièmes si la case est cochée

Page:  $\qquad 1$ 

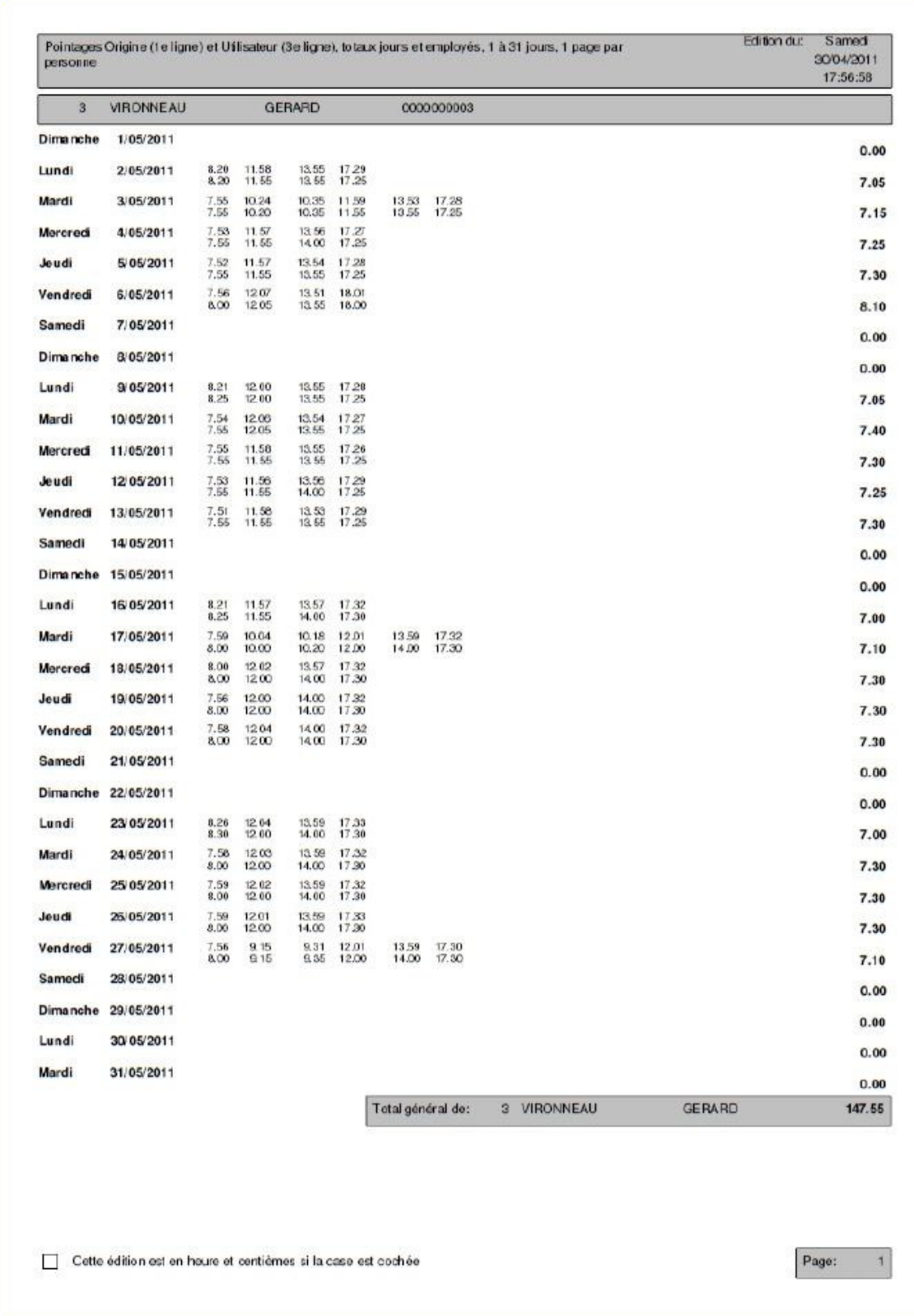

# L'utilisation de W300 nécessite

- 1 Go de Ram minimum
- Win XP minimum
- Ecran 1024 \* 768 minimum
- 30 Mo de disque libre
- Lecteur de Cd Rom
- Port Ethernet

#### **Offre**

Dans un pack, tout est inclus y compris le port. Rien à ajouter. Le support téléphonique est illimité pour le pack EASY. Nous ne proposons pas de location, leasing, crédit-bail, redevance par salarié et par mois, etc ...

Pointeuse biométrique

#### PACK EASY

- 1 pointeuse sur port éthernet (tcp/ip)

- 1 alimentation 220vac/5vdc
- 1 logiciel de conception VEDEX W300 (1 à 16 pointeuses, 1 à 9999 employés) \*
- 1 mode d'emploi (format PDF sur Cd)
- 1 port (France métropolitaine et Corse) inclus
- 1 garantie un an par retour en atelier - 1 SUPPORT TELEPHONIQUE ILLIMITE
- \* Le passage EASY (W300) à PRO (WxT) reste possible dans le temps

Options

- Batterie externe 5V (3-4 h d'autonomie), à placer en série sur l'alimenation
- Pointeuse TK100 (hors pack) avec alimentation 220vac/5vdc

VEDEX S.a.r.l. 56 rue Saint Martin 21250 SEURRE FRANCE

Téléphone: 03 80 20 71 90 (+33 380 207 190) Télécopie: 03 59 08 77 47 (+33 359 087 747) Siret: 520 564 303 00011 Tva: FR02 520 564 303

Les caractéristiques techniques et conditions peuvent être modifiées sans préavis © VEDEX 09/04/2012

 Vedex présent depuis 1991 Logiciels conçus par Vedex